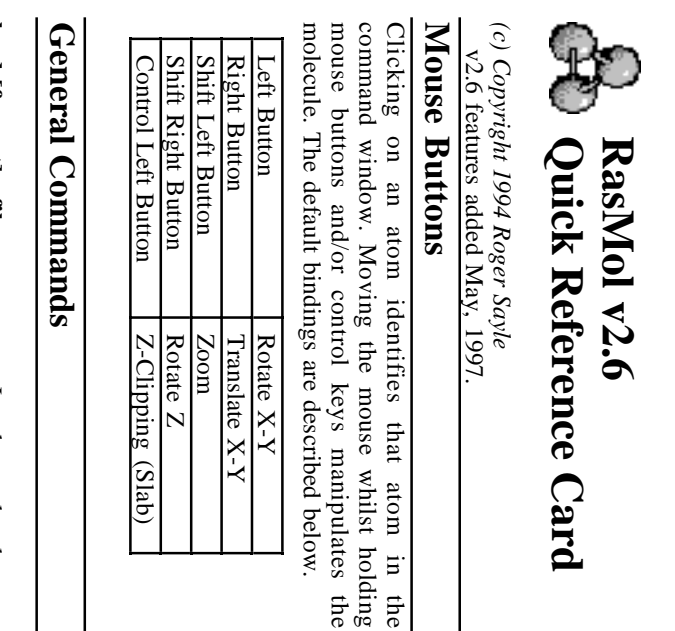

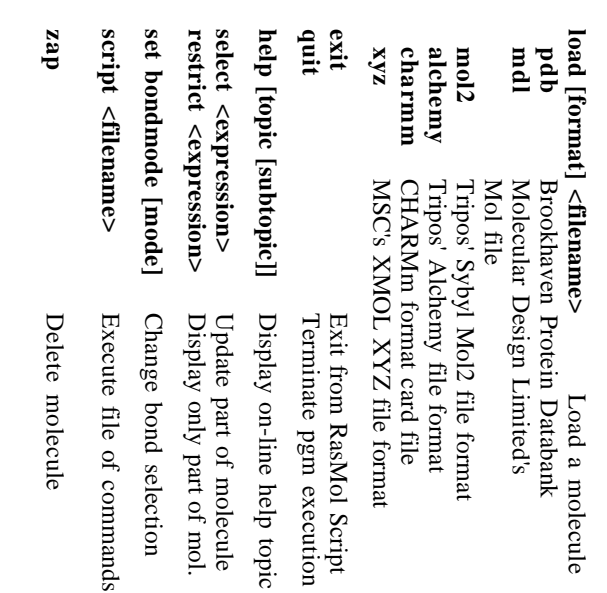

## Display Commands **Display Commands**

wireframe <value> wireframe [boolean] **wireframe <value> wireframe [boolean]** Display stick bonds Display wireframe Display stick bonds Display wireframe

spacefill user spacefill <value> spacefill temperature spacefill [boolean] **spacefill user spacefill temperature spacefill <value> spacefill [boolean]**

backbone <value> **backbone <value> backbone [boolean]** backbone [boolean]

Display alpha backbone

Specify backbone radius

Display alpha backbone<br>Specify backbone radius

Display solid ribbons

Specify ribbon width

Display solid ribbons<br>Specify ribbon width

Draw ribbon as strands

Draw ribbon as strands

Specify ribbon width

Specify ribbon width

Number of ribbon strands

Draw default atom labels

Draw default atom labels Number of ribbon strands

Label with arbitrary text

Label with arbitrary text

Set label font height

Set label font height

Display disulphide bonds

Specify ssbond radius

Display disulphide bonds<br>Specify ssbond radius

SSBonds between alphas

SSBonds between alphas

SSBonds between sulphurs

SSBonds between sulphurs

Display hydrogen bonds

Specify hbond radius

Display hydrogen bonds<br>Specify hbond radius

HBonds between alphas

HBonds between alphas

HBonds donor/acceptor

HB onds donor/acceptor

Display dot surface

Display dot surface

Specify dot density

Specify dot density

VDW or solvent surface

VDW or solvent surface

ribbons [boolean] ribbons <value> **ribbons <value> ribbons [boolean]**

set strands <value> strands <value> strands [boolean] **set strands <value> strands <value> strands [boolean]**

set fontsize <value> label <string> label [boolean] **set fontsize <value> label <string> label [boolean]**

set ssbonds backbone ssbonds <value> ssbonds [boolean] **set ssbonds backbone ssbonds <value>**

**ssbonds [boolean]**

set ssbonds sidechain **set ssbonds sidechain**

hbonds <value> **hbonds <value> hbonds [boolean]** hbonds [boolean]

set hbonds sidechain set hbonds backbone **set hbonds sidechain set hbonds backbone**

dots [boolean] **dots [boolean]**

set solvent [boolean] dots <value> **set radius <value> set solvent [boolean] dots <value>**

set axes [boolean] set radius <value> **set axes [boolean]** Specify probe sphere rad. Display co-ordinate axes Display co-ordinate axes Specify probe sphere rad.

set boundbox [boolean] Display bounding box set unitcell [boolean] **set unitcell [boolean] set boundbox [boolean]** Display crystal unit cell Display crystal unit cell Display bounding box

set display selected set backfade on (off) set monitor on (off) **set display selected set backfade on (off) set monitor on (off)** Currently selected portion Shade to any background color Show distance monitor labels Currently selected portion Shade to any background color Show distance monitor labels

set picking **set picking**

Series of eight commands: monitor | center angle | torsion | label off | ident | distance Series of eight commands: angle | torsion | label off | ident | distance monitor center

**set write <boolean>**

Save & write in scripts

### **Colour Commands Colour Commands**

colour [object] <colour> Colour representation **colour [object] <colour>** Colour representation

#### **Objects:**

Display spacefill spheres

Specify atom sphere radius

Display spacefill spheres<br>Specify atom sphere radius

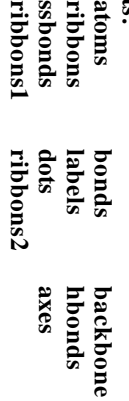

Predefined Colours: **Predefined Colours: yellow red blue greenblue** redorange violet **black magenta redorange cyan orange purple white green**

Atom Colour Schemes: **Atom Colour Schemes: cpk** temperature **group temperature chain amino**

**charge** structure **user shapely structure**

colour hbonds type<br>colour dots potential **colour dots potential colour hbonds type** Colour hbonds by offset Display potential surface Display potential surface Colour hbonds by offset

# Manipulation Commands **Manipulation Commands**

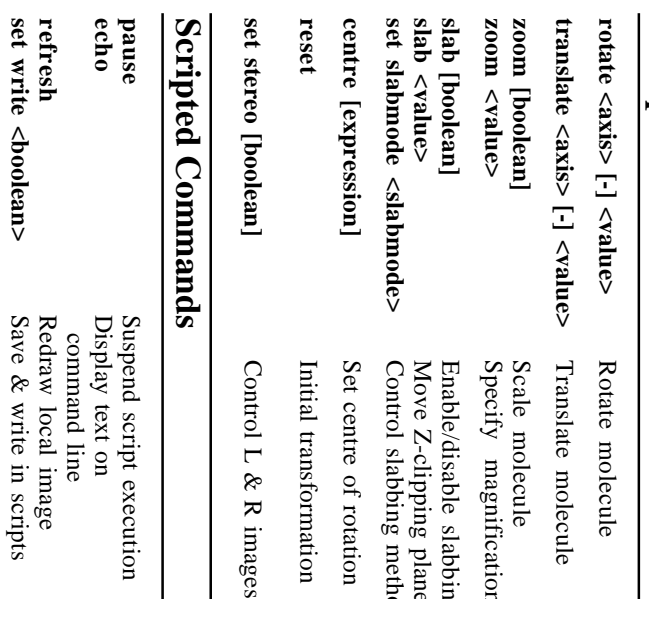

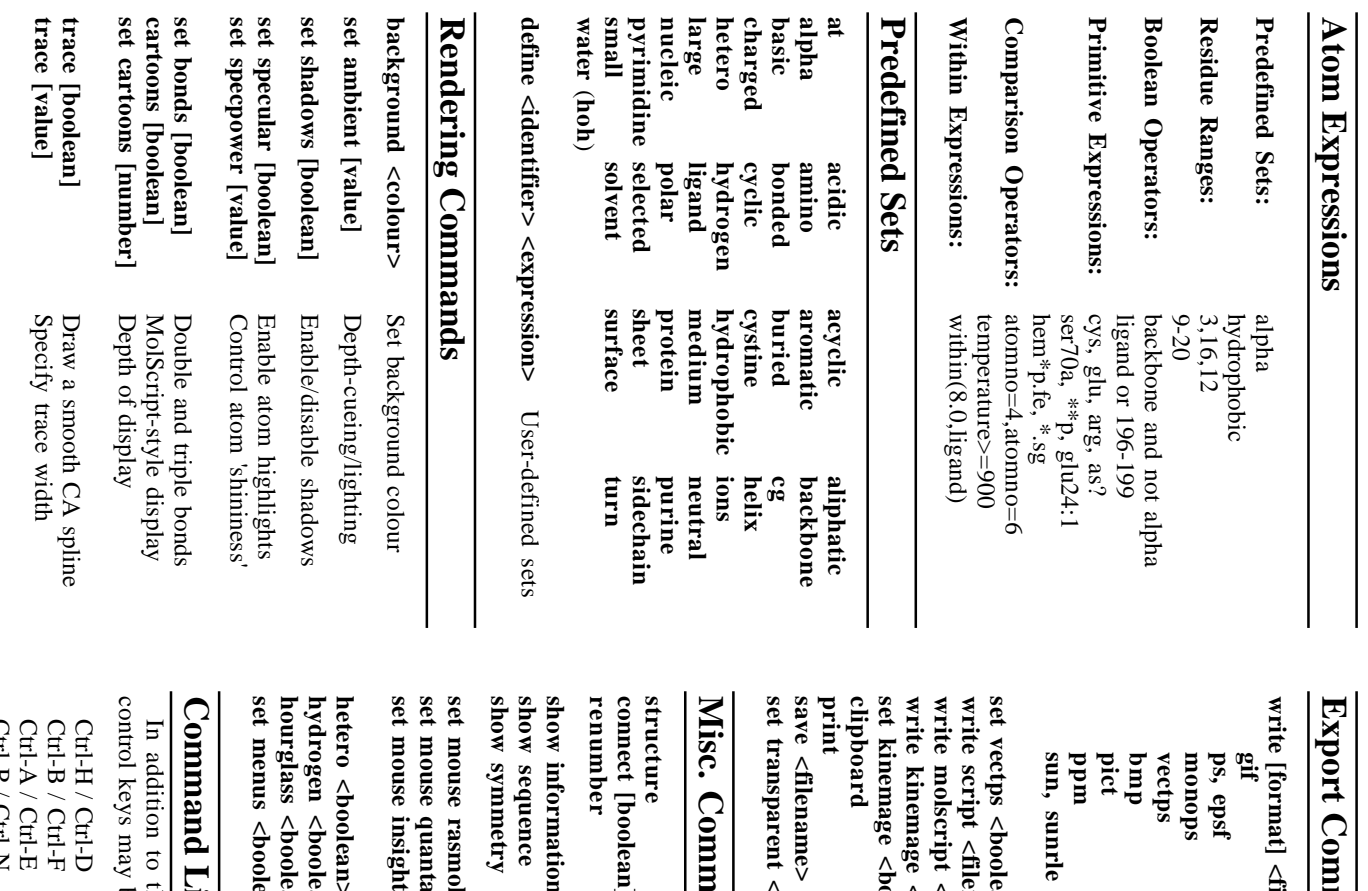

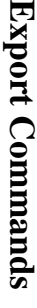

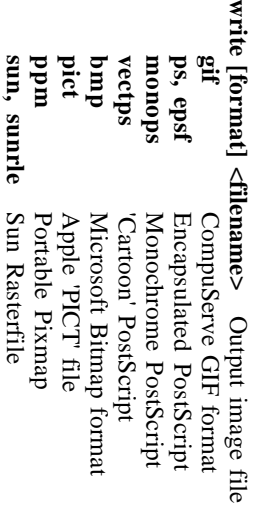

**set transparent <filename> save <filename> print set kinemage <boolean> write kinemage <filename> write molscript <filename> write script <filename>** set vectps <br/>boolean> ve <filename> kinemage <boolean><br>pboard ite molscript <filename> ite script <filename> ite kinemage <filename> transparent <filename> vectps <br/>boolean>

Output transparent gif Set Mage file detail Output Kinemage file Output MolScript script Generate RasMol script Save selected atoms Image to local printer Copy image to clipboard Enable cartoon outlines Enable cartoon outlines Output transparent gif Save selected atoms Image to local printer Copy image to clipboard Set Mage file detail Output Kinemage file Output MolScript script Generate RasMol script

#### **Misc. Commands** isc. Commands

**renumber connect [boolean]** number nnect [boolean] ncture

DSSP secondry structure

DSSP secondry structure

Recalculate connectivity

Recalculate connectivity

Sequentially number chains

 $\overline{\mathbf{r}}$ 

**show symmetry show sequence** ow symmetry ow sequence

**set mouse quanta set mouse rasmol** mouse quanta mouse rasmol

mouse insight

**show information** ow information Display crystal space group Display molecule sequence Display molecule statistics Sequentially number chains Display crystal space group Display molecule sequence Display molecule statistics

Biosym's Insight II bindings Polygen's Quanta bindings Default mouse bindings Biosym's Insight II bindings Polygen's Quanta bindings Default mouse bindings

**set menus <boolean> hourglass <boolean> hydrogen <boolean> hetero <boolean>** urglass <br/>boolean> drogen <br/>boolean> tero <boolean> menus <br/>boolean> Enables menu buttons/bar Enables "hour glass" cursor Excludes hydrogens if false Excludes HETATMs if false Enables menu buttons/bar Enables "hour glass" cursor Excludes hydrogens if false Excludes HETATMs if false

Offset +3

 $\blacksquare$ 

Offset +4

Offset +5

Offset +5 Offset  $+4$ Offset  $+3$ 

Offset -3

Offset -4

Offset -4

default

**magenta\***

**red\***

**orange\***

**cyan\***

**green\***

**yellow\***

**[255,0,255]**

[255,0,255]

**[255,0,0]**

**[255,165,0]**

**[0,255,255]**

[0,255,255 [255,165,0]

**[0,255,0]**

**[255,255,0]**

[255,255,0]

## **Command Line Editing** ommand Line Editing

control keys may be used to edit the command line. In addition to the cursor keys, the following 'emacs' ntrol keys may be used to edit the command line. in addition to the cursor keys, the following 'emacs'

Ctrl-B / Ctrl-F Ctrl-H / Ctrl-D Ctrl-H / Ctrl-D Delete previous/next character Delete previous/next character

- Ctrl-B / Ctrl-F Movebackward/forward a character Movebackward/forward a character
- Ctrl-P / Ctrl-N Ctrl-P / Ctrl-N Ctrl-A / Ctrl-E Ctrl-A / Ctrl-E Move to beginning/end of line Move to beginning/end of line

Display previous/next history Display previous/next history

#### **Colour Schemes Colour Schemes**

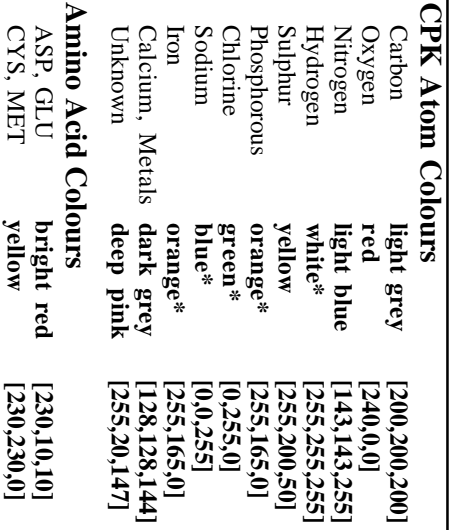

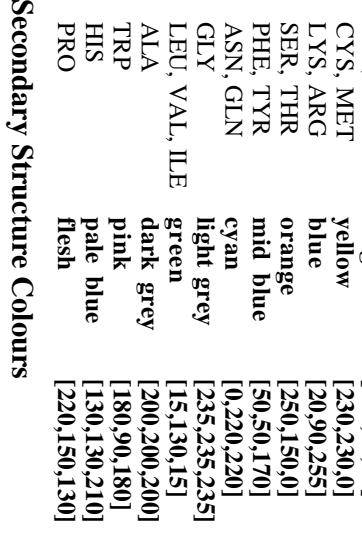

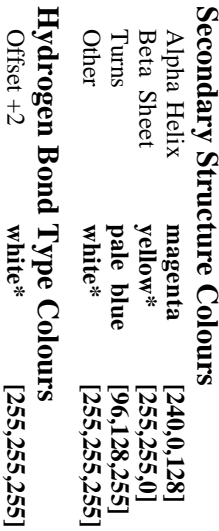

**\***Same as the **Predefined Colours**on the first page.